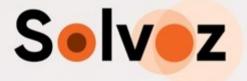

# **Supplier Manual**

## Supplier registration & Offer submission

## on the Solvoz platform

DOCUMENT VERSION

Version 1.1

#### CLASSIFICATION

This document contains proprietary, business-confidential and/or privileged material and is protected by copyright law. Re-transmission, distribution or reproduction of this message is strictly prohibited. LAST UPDATE

15/09/2022

UPDATED BY

Solvoz

## Contents

| Introduction                                                       | 3  |
|--------------------------------------------------------------------|----|
| Part 1: Registration                                               | 3  |
| 1.1. User Registration                                             | 3  |
| 1.2. Confirmation e-mail                                           | 4  |
| 1.3. Create a company or request membership to an existing company | 5  |
| Part 2: Offer Submission Process                                   | 8  |
| 2.1. Access to the tender                                          | 8  |
| 2.2. Offer Submission                                              | 11 |
| Support                                                            | 19 |

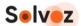

## Introduction

This manual is intended for suppliers who are invited to:

- register on the Solvoz tender platform (hosted by our partner Vortal) (part 1 of this manual)
- submit a bid to a Request for Quotation or Tender (part 2).

## Part 1: Registration

If you don't have a registration on the tender platform yet, the first step is registering your own account. Then the second step is to create your company or join an existing company. You can access multiple companies/entities with the same user registration if applicable.

Registration is divided into three steps:

- 1. User registration
- 2. Confirm registration via email
- 3. Create a company or request membership to an existing company.

## 1.1. User Registration

Steps:

## **1**. Proceed to the website:

https://community.vortal.biz/sts/Login?SkinName=VortalSkin1&Page=login&current-Language=en

and click on the option "I want to join" (left menu).

|                    | Ξ                                                  |                             | ENN                       |
|--------------------|----------------------------------------------------|-----------------------------|---------------------------|
| 온+ I want to join! | Welcome to next <b>vision</b>                      | Welco<br>Please login to yo |                           |
|                    | The last generation of eSourcing and eProcurement. | Username *                  | Required                  |
|                    |                                                    | Fo                          | rgot your Username?       |
|                    |                                                    | Password *                  | Required                  |
|                    |                                                    | Enter your Password         | ø<br>orgot your Password? |
|                    |                                                    | Login                       |                           |
|                    |                                                    | Login with ce               | rtificate                 |
|                    |                                                    |                             |                           |
|                    |                                                    | I want to j                 | join!                     |

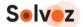

You can also go directly to:

https://community.vortal.biz/PRODPublic/Users/UserRegister/Index?SkinName=Vortal-Skin1&Page=login&currentLanguage=en

The user who performs the company registration is automatically set as the company representative by the system (this profile can be changed later).

### 2. Fill in the form.

Indicate country, company name, email, username and password and Security Question and Answer. As you fill in the data fields, the system shows some help messages that may be useful. Please note that all fields are mandatory, and you can only proceed when all fields are filled.

Click on "Proceed".

| Home I want to join! Requests Search |                                                              |                     |                                                                                    |
|--------------------------------------|--------------------------------------------------------------|---------------------|------------------------------------------------------------------------------------|
| 1. Register User 2. Confir           |                                                              |                     | Page Id: 1204586 HELP 🕐                                                            |
| 1. Register Oser                     |                                                              |                     |                                                                                    |
| SIGNUP MANUALLY                      |                                                              |                     | SIGNUP TYPE                                                                        |
| First and Last Nam                   | a: Demo User                                                 | • •                 |                                                                                    |
| Countr                               | SWEDEN                                                       | <b>~</b> • <b>~</b> | Manual                                                                             |
| Company Nam                          | E Demo Company                                               | • •                 | Add Photo                                                                          |
| E-ma                                 | testingvortal+170@gmail.com                                  | • •                 | ·                                                                                  |
| Usernam                              | e: democompany                                               | • •                 |                                                                                    |
| Passwon                              | d: Confirm password:                                         | * 🛩                 | ·                                                                                  |
|                                      | Outstanding (84                                              | %)                  |                                                                                    |
| Security question                    | 1: What was your childhood nickname?                         | <b>~</b> * <b>~</b> | ·                                                                                  |
| Security answe                       | r. Demo User                                                 | • •                 | ·                                                                                  |
| Security Mobile Phon                 | e: 46 🗸 123456789                                            | • ~                 | ·                                                                                  |
| Time-Zon                             | (UTC+01:00) Amsterdam, Berlin, Bern, Rome, Stockholm, Vienna | <b>~</b> • <b>~</b> | ·                                                                                  |
|                                      |                                                              |                     | By clicking 'Proceed' you agree to the <u>General Conditions of Access</u> Proceed |

## 1.2. Confirmation e-mail

Upon performing user registration, an e-mail will be sent to your address, which was defined previously. To activate the user, you should click on the link sent via e-mail or copy the link and paste it into your browser.

| Home I want to jo   | inl Requests Search                                                                          |                          |
|---------------------|----------------------------------------------------------------------------------------------|--------------------------|
|                     |                                                                                              | Page Mt. 12004547 HELP 🕐 |
| 1. Register U       | ser  Confirm Registration 3. Create or Add Company                                           |                          |
| CONFIRM IN          | YOUR EMAIL                                                                                   |                          |
| Hi Demo User,       |                                                                                              |                          |
| Now to activate you | r account you have to click on the link we sent to your e-mail (testingvortal+170@gmail.com) |                          |
|                     |                                                                                              |                          |

You will be directed to the login page, where you need to enter your username and password, which you defined in step 1.

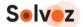

## 1.3. Create a company or request membership to an existing company

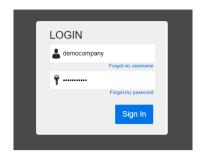

After registration activation, there are two options:

- you create a **new company/entity**. Do this in case your company is not already registered on the platform. (This is the most likely).
- You join an already existing company (only if your company is already registered).

### New companies

### 1. Insert the name or company ID number on the company creation page.

The system will check if the company is already registered on the platform. The system validates and reports if there is no company registered. You will be redirected to the company registration form:

| Find Public Procedure: On-line Store | Options 🔻                                                                              | Search                 | Q    |
|--------------------------------------|----------------------------------------------------------------------------------------|------------------------|------|
|                                      |                                                                                        | Page Id: 14006144 HELF | • ?) |
| 1. Register User 🖌 2. Co             | onfirm Registration 🖌 3. Create or Add Company                                         |                        |      |
| VALIDATE IF MY COMPANY A             | LREADY EXISTS?                                                                         |                        |      |
| My Office Country:                   | SWEDEN V                                                                               |                        |      |
| Company Name:                        | Demo Company                                                                           |                        |      |
| Company ID:                          |                                                                                        |                        |      |
| Duns:                                |                                                                                        |                        |      |
|                                      | Check                                                                                  |                        |      |
| We didn't find in ou                 | r system any company that matches your search criteria. <b>You can register the co</b> | ompany.                |      |

#### 2. Fill out the fields:

- Action you want to perform on the platform: Buying, Selling or both options;
- Scope of the company (public or private);
- Type of company or entity.
- Click Generate Form.

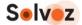

| Find Public Procedure: On-line Store | Options 🔻             |                          | Search            | Q      |
|--------------------------------------|-----------------------|--------------------------|-------------------|--------|
|                                      |                       |                          | Page Id: 14002953 | HELP ? |
| 1. Register User 🖌 2. Co             | onfirm Registration 🗸 | 3. Create or Add Company |                   |        |
| REGISTER NEW COMPANY F               | ORM                   |                          |                   |        |
| Country:                             | SWEDEN                | v                        |                   |        |
| What Do You Want To Do?              | Sell                  | v                        |                   |        |
| Company Scope:                       | Private               | v                        |                   |        |
| Organization Type:                   | Corporation           | v                        |                   |        |
|                                      |                       |                          | Generate Form     |        |

## 3. Fill in the Company Registration form.

When you complete the form, click on Finish. Your registration is completed, and you can submit proposals. Note: only fields marked with a red star (\*) are mandatory to proceed with registration.

| Bigstration Type: <ul> <li></li></ul>                                                                                                    | Company Registration                        |                                                                                    |     |                                                           |
|----------------------------------------------------------------------------------------------------|---------------------------------------------|------------------------------------------------------------------------------------|-----|-----------------------------------------------------------|
| Registration information         Company identification         Outpany identification         Outpany identification                                                                                                    | Registration Type - Manual or using Digital | I want to registed my company manually                                             |     |                                                           |
| Incorporation         Company Identification         Company Identification         Company Identification         Company Identification         Company Identification         Company Identification         Company Identification         Company Identification         Social Security Number         Social Security Number         Social Security Number         Social Security Number         Vistaria         Consactess         Constact Information         Constact Info- County         Security Security Secu                                                                                                    | Certificate                                 | $\bigcirc$ I want to use a Representative Digital Certificate to register my compa | ny  |                                                           |
| Incorporation Company Identification UNNS Company Identification UNNS Company Identification Company Identification UNNS Company Identification Social Security Number Social Security Number Social Security Security Secu | Registration Information                    |                                                                                    |     |                                                           |
| Company Identification           Ownpany Identifier Type         Facal ID           Company Identifier Type         Facal ID           Company Identifier Type         Facal ID           Company Identifier Type         Facal ID           Company Identifier Type         Facal ID           Company Identifier Type         Facal ID           Company Identifier Type         Facal ID           Company Identifier Type         Facal ID           Company Identifier Type         Facal ID           Company Identifier Type         Facal ID           Company Identifier Type         Facal ID           Company Identifier Type         Facal ID           Default Culture ID         Contact Info           Contact Info         SWEDEN           Contact Info         SWEDEN           Contact Info         SWEDEN           Contact Info         SWEDEN           Contact Info         SWEDEN           Contact Info         SWEDEN           Contact Info         SWEDEN           Contact Info         SWEDEN           Contact Info         SWEDEN           Contact Info         SWEDEN           Contact Info         SWEDEN           Contact Info         SWEDEN           Contact                                                                                                    |                                             |                                                                                    |     |                                                           |
| DUNS       Company (dentifier Type       Filed ID         Company (dentifier Type       Filed ID       Image Type         Legal Name       Dem Company       Commercial Name         Registration Number       Social Security Number       Image Type         Social Security Number       Image Type       Image Type         VCTType       Cenascenas       Image Type         Default Language       English (United Kingdom)       Image Type         Contact Infor-County       WOEDEN       Station Type         Contact Infor-County       WOEDEN       Station Type         Contact Info - Office Final       Image Type       Station Type         Veb Contacts       Image Type       Station Type         Web Contacts       Facebook Unit       Image Type         Year Type       Facebook Unit       Image Type         Year Type       Facebook Unit       Image Type         Year Type       Facebook Unit       Image Type         Year Type       Facebook Unit       Image Type         Year Type       Facebook Unit       Image Type         Year Type       Facebook Unit       Image Type         Year Type       Year Type       Year Type                                                                                                    | nicoporation                                |                                                                                    |     |                                                           |
| Company ldentifier Type       Flecial D         Company ldentifier Type       Flecial D         Commercial Name       Demo Company         Registration Numer       Defour Company         Social Security Numer       Default Culture         Default Culture       Sweedeh (Sweden)         VX2Type       Default Language         Default Language       English (United Kingdom)         is Small Company       Yes ® No                                                                                                    | Company Identification                      |                                                                                    |     |                                                           |
| Company la 01234807890   Lagai Nami Demo Company   Commercial Name Social Security Number   Social Security Number Social Security Number   Social Security Number Social Security Number   Vit2Type Cenasciena   Cenasciena Social Security Number   Vit2Type Social Security Number   Contract Information Vit2Type   Contact Information SEEDEN   Contact Info - Courty SEEDEN   Contact Info - Street Address Demo address her   Contact Info - Office Fax Security Street Social Security Street Remai   Contact Info - Office Fax Security Street Social Security Street Remai   Contact Info - Office Fax Security Street Social Security Street Remai   Veb Contacts Web Address   Facebook UI Linkedin UI   Time Zoei Linkedin UI   Time Zoei <                                                                                                    | DUNS                                        |                                                                                    |     |                                                           |
| Legi Nam       Iemo Company         Commercial Name       Emo Company         Registration Number       Imode Company         Social Security Number       Imode Company         Default Culture       weedant (weedent)         Censacienas       Imode Company         Default Language       English (United Kingstom)         Censacienas       Imode Company         Default Language       English (United Kingstom)         Stanal Company       Ves ® No         Contact Info- Country       WEDEN         Contact Info - Country       St100 - Stockholms Imin ((SE-01))         Contact Info - Country       St100 - Stockholms Imin (SE-01))         Contact Info - Country       St100 - Stockholms Imin (SE-01))         Contact Info - Country       St100 - Stockholms Imin (SE-01))         Contact Info - Office Fix       Importatiggmall.com         Contact Info - Office Fix       Importatiggmall.com         Notifications Enail Address       Estimportatiggmall.com         Notifications Canalia Address       Estimportatiggmall.com         Veb Contacts       Facebook Iri         Linkedin Iri       Tion - Stockholm, Kenn, Benn, Rome, Stockholm, Venna         Violar Biol Iri       Importatiggmall.com         Storare Iri       Importatiggmall.                                                                                                    | Company Identifier Type                     | Fiscal ID                                                                          | ~   |                                                           |
| Commercial Name       Deno Company         Registration Number       Image: Social Social Socia Social Social Social Socia Social Social                                                                             |                                             | 01234567890                                                                        | •   |                                                           |
| Registration Number         Social Security Number         Default Cultury         Swedsh (Sweden)         Censacease         Default Language         English (United Kingdom)         is Small Company         Yes ® No                                                                                                    |                                             |                                                                                    | •   |                                                           |
| Social Security Number       Swedish (Swedon)         Default Culture       Swedish (Swedon)         UX2.Type       Censaccensa         Default Language       English (United Kingdom)         Is Small Company       Yes ® No                                                                                                    | Commercial Name                             | Demo Company                                                                       | •   |                                                           |
| Default Cuiture       werdish (Swedon)         VK2Type                                                                                                    | Registration Number                         |                                                                                    |     |                                                           |
| VK2Type<br>CenssCenss       English (United Kingdom)         Default Language<br>is Small Company       Ves ® No    Contact Info-Countor<br>SWEDEN Contact Info-Countor<br>SWEDEN Contact Info-Street Address Demo address here Contact Info-Street Address Demo address here Contact Info-Office Phone Contact Info-Office Phone Contact Info-Office Phone Time Zom (UTC+01:00) Amsterdam, Berlin, Bern, Rome, Stockholm, Vienna Veb Contact Yeb Address Facebook Uri Twitter Uri Twitter Uri                                                                                                    | Social Security Number                      |                                                                                    |     |                                                           |
| Censcenas       English (United Kingdom)         is Small Company       Yes ® No    Contact Info-count SWEDEN Contact Info - Street Address Contact Info - Street Address Contact Info - Street Address Contact Info - Office Phone Contact Info - Office Phone Contact Contact Info - Office Phone Contact Contact Info -                                                                                                    | Default Culture                             | Swedish (Sweden)                                                                   | ~   |                                                           |
| Default Language       English (United Kingdom)         is Small Company       Ves ® No                                                                                                    | VKZType                                     |                                                                                    |     |                                                           |
| Is Small Company Ves No<br>Contact Info - County SWEDEN<br>Contact Info - Location St(I)<br>Contact Info - Street Address Demo address here<br>Contact Info - Street Address Demo address here<br>Contact Info - Office Panon<br>Contact Info - Office Fanal<br>Contact Info - Office Fanal<br>Notifications Email Address testingvortal@gmail.com<br>Time Zone UTC-01:00 Amsterdam, Berlin, Bern, Rome, Stockholm, Vienna V<br>Web Contacts<br>Veb Contacts                                                                                                    | CenasCenas                                  |                                                                                    |     |                                                           |
| Is Small Company Ves No  Contact Info-County SWEDEN Contact Info-County SWEDEN Contact Info-Street Address Demo address here Contact Info-Street Address Demo address here Contact Info-Office Panoe Contact Info-Office Fana Contact Info-Office Fana |                                             | Franklick (I behad Manuface)                                                       |     |                                                           |
| Contact Info-Country       SWEDEN         Contact Info - Location       SE110 - Stockholms län ((SE-01))         Contact Info - Street Address       Demo address here         Contact Info - Office Phone       Contact Info - Office Fax         Contact Info - Office Fax       Contact Info - Office Fax         Contact Info - Office Fax       Contact Info - Office Fax         Contact Info - Office Fax       Contact Info - Office Fax         Contact Info - Office Fax       Contact Info - Office Fax         Web Contacts       testingvortal@gmail.com         Web Contacts       Facebook Uri         Linkedin Uri       YouTube Uri         YouTube Uri       Twitter Uri                                                                                                    |                                             |                                                                                    | ~   |                                                           |
| Contact Info - Country SWEDEN<br>Contact Info - Location SE110 - Stockholms Iân ([SE-01])<br>City / State: Stockholms Iân ([SE-01])<br>Contact Info - Street Address Demo address here<br>Contact Info - Office Phone<br>Contact Info - Office Fax<br>Contact Info - Office Fax<br>Contact Info - Office Email<br>Notifications Email Address testingvortal@gmail.com<br>Time Zone (UTC+01:00) Amsterdam, Berlin, Bern, Rome, Stockholm, Vienna v<br>Web Contacts                                                                                                    | Is Small Company                            | 🔾 Yes 🔍 No                                                                         |     |                                                           |
| Contact Info - Location       SE110 - Stockholms Ian ((SE-01))<br>City / State: Stockholms Ian ((SE-01))<br>City / State: Stockholms Ian ((SE-01))<br>City / State: Stockholms Ian ((SE-01))         Contact Info - Street Address       Demo         Contact Info - Office Phone       Image: Contact Info - Office Fax         Contact Info - Office Fax       Image: Contact Info - Office Fax         Contact Info - Office Fax       Image: Contact Info - Office Fax         Notifications Email Address       testingvortal@gmail.com         Time Zone       (UTC+01:00) Amsterdam, Berlin, Bern, Rome, Stockholm, Vienna         Web Contacts       Facebook Uri         Linkedin Uri       You'Tube Uri         You'Tube Uri       Twitter Uri                                                                                                    | Contact Information                         |                                                                                    |     |                                                           |
| City / State: Stockholms lån (ISE-01)) Contact Info - Street Address bere Contact Info - Office Phone Contact Info - Office Phone Contact Info - Office Fax Contact Info - Office Email Notifications Email Address testingvortal@gmail.com UUTC+01:00) Amsterdam, Berlin, Bern, Rome, Stockholm, Vienna  Web Contacts  Web Address Facebook Url Linkedin Url You'Tube Url Twitter Url                                                                                                    | Contact Info - Country                      |                                                                                    |     |                                                           |
| Contact Info - Zip Code                                                                                                    |                                             | City / State: Stockholms län ([SE-01])                                             | • • |                                                           |
| Contact Info - Office Phone                                                                                                    |                                             | Demo address here                                                                  |     |                                                           |
| Contact Info - Office Faxi<br>Contact Info - Office Faxi<br>Notifications Email Address<br>Time Zone (UTC+01:00) Amsterdam, Berlin, Bern, Rome, Stockholm, Vienna<br>Web Contacts<br>Web Address<br>Facebook Uri<br>Linkedin Uri<br>You Tube Uri<br>Twitter Uri                                                                                                    |                                             |                                                                                    |     |                                                           |
| Contact Info - Office Email   Notifications Email Address   Time Zone   (UTC+01:00) Amsterdam, Berlin, Bern, Rome, Stockholm, Vienna     Web Contacts     Web Address   Facebook Url   Linkedin Url   YouTube Url   Twitter Url                                                                                                    |                                             |                                                                                    |     |                                                           |
| Notifications Email Address       testingvortal@gmail.com         Time Zone       (UTC+01:00) Amsterdam, Berlin, Bern, Rome, Stockholm, Vienna         Web Contacts         Web Address         Facebook Url         Linkedin Url         YouTube Url         Twitter Url                                                                                                    |                                             |                                                                                    |     |                                                           |
| Time Zone (UTC+01:00) Amsterdam, Berlin, Bern, Rome, Stockholm, Vienna                                                                                                    |                                             |                                                                                    |     |                                                           |
| Web Contacts<br>Web Address<br>Facebook Url<br>Linkedin Url<br>YouTube Url<br>Twitter Url                                                                                                    |                                             |                                                                                    | •   |                                                           |
| Web Address<br>Facebook Uri<br>Linkedin Uri<br>YouTube Uri<br>Twitter Uri                                                                                                    | Time Zone                                   | (UTC+01:00) Amsterdam, Berlin, Bern, Rome, Stockholm, Vienna                       | ~   |                                                           |
| Facebook Uri<br>Linkedin Uri<br>YouTube Uri<br>Twitter Uri                                                                                                    | Web Contacts                                |                                                                                    |     |                                                           |
| Linkedin Uri<br>YouTube Uri<br>Twitter Uri                                                                                                    | Web Address                                 |                                                                                    |     |                                                           |
| YouTube Uri<br>Twitter Uri                                                                                                    | Facebook Url                                |                                                                                    |     |                                                           |
| Twitter Uri                                                                                                    | Linkedin Url                                |                                                                                    |     |                                                           |
|                                                                                                    | YouTube Uri                                 |                                                                                    |     |                                                           |
| By clicking 'Finish' you agree to the <u>Terms of Use</u>                                                                                                    | Twitter Uri                                 |                                                                                    |     |                                                           |
| By clicking 'Finish' you agree to the <u>Terms of Use</u> Finish                                                                                                    |                                             |                                                                                    |     |                                                           |
|                                                                                                    |                                             |                                                                                    |     | By clicking 'Finish' you agree to the Terms of Use Finish |

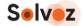

### 4. When you complete the form, click on Finish.

Your registration is completed, and you can submit proposals.

### Already registered companies

In case your company is already registered on the platform, on the company creation page, a list of companies will be displayed matching the indicated search criteria so that you can request access. To do so, click Request Membership.

| 1. Register User 🖌 2. (                                                     | Confirm Registration 🗸 | 3. Create or Add Company |  |
|-----------------------------------------------------------------------------|------------------------|--------------------------|--|
| VALIDATE IF MY COMPANY                                                      | ALREADY EXISTS?        |                          |  |
| My Office Country                                                           | r: SWEDEN              | <ul> <li>✓</li> </ul>    |  |
| Company Name                                                                | e: Demo Company        |                          |  |
| Company II                                                                  | ):                     |                          |  |
| Dun                                                                         |                        |                          |  |
|                                                                             | Chec                   | ĸ                        |  |
| WE FOUND IN OUR SYS                                                         | TEM THE COMPANIES E    | BELOW:                   |  |
| Demo Company<br>SWEDEN<br>Company ID: 012345678900 (F<br>Request Membership | iscal ID)              |                          |  |

Your request must be accepted by the company representative registered in the system. When the request is accepted, you will receive an email notification.

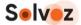

## Part 2: Offer Submission Process

## **2.1. Access to the tender**

Suppliers have free access to contract notices, tender documentation and other information published on the Tender platform. Contract notices to tender with direct invitation published on the Tender platform can be accessed after logging in to the platform.

## 1. Log in to the platform

Go to <u>https://community.vortal.biz/sts/Login?SkinName=Vortal</u> and enter the username and password chosen during the registration process.

## 2. Find a relevant tender

After logging in, the user will be redirected to the main Dashboard of the platform. There are two options:

- you already have been invited to a tender
- you have to find the relevant tender manually.

## You have been invited to a tender

If you have been directly invited to send an offer to a tender, you will find the tender reference on the right side of the menu bar in the message/megaphone icon.

| 🗉 😷 Supplier                  |                                                 |                                                                                                    |                                                                                                    |
|-------------------------------|-------------------------------------------------|----------------------------------------------------------------------------------------------------|----------------------------------------------------------------------------------------------------|
| All With interest             |                                                 | 1                                                                                                    |                                                                                                    |
| Search for reference or title | Q More options ∨ ♀ Only from my country         |                                                                                                    |                                                                                                    |
| Country                       | Procedure 👙                                     | Deadlines 💠                                                                                                    |                                                                                                    |
|                               |                                                 |                                                                                                    |                                                                                                    |
|                               | No Data                                         |                                                                                                    |                                                                                                    |
|                               |                                                 |                                                                                                    |                                                                                                    |
|                               | All With interest Search for reference or title | All       With interest         Search for reference or title <ul> <li>More options ∨ ♥ Only from my country</li> <li>Country ◦</li> <li>Description ◦</li> <li>Procedure ◦</li> <li> </li> </ul> | Supplier     G     G     Solvoz Holding EV       All     With interest     Image: Solvoz Holding EV     Solvoz Holding EV       Search for reference or title     Image: Solvoz Holding EV     Image: Solvoz Holding EV       Country :     Description :     Procedure :     Deadlines : |

Click on the message/megaphone icon, and you will see a list of one or more tenders.

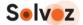

|                                   | ☲ ⊕ Supplier                  |                                         | <b>R</b> .                                                 | ×                        |
|-----------------------------------|-------------------------------|-----------------------------------------|------------------------------------------------------------|--------------------------|
| * Preview New Features            | All With interest             |                                         | Announcements                                              |                          |
| Quick actions                     |                               |                                         | Food Tender<br>Invitation for Reply to Request Food Tender | 13 Sep<br>8:10 AM        |
| Find Public Tenders  More options | Search for reference or title | More options ♥ 🛛 V Only from my country | A new request amendment was published                      | 25 Jul<br>10:46 AM       |
|                                   | Country                       | Procedure 👙                             | A new request amendment was published                      | 25 Jul<br>10:29 AM       |
|                                   |                               |                                         | A new request amendment was published                      | <b>19 Jul</b><br>2:42 PM |
|                                   |                               |                                         | A new request amendment was published                      | 6 Jul<br>1:28 AM         |
|                                   |                               |                                         | A new request amendment was published                      | 6 Jul<br>1:02 AM         |
|                                   |                               |                                         | < 1 2 3 >                                                  |                          |

Click on the relevant tender.

#### Manually search for a tender

If there is no tender invitation, you can search for a relevant tender. In your main dashboard, search for a tender title or reference number in the search box. Ensure you **unmark** the "only from my country" checkbox if it is a tender from another country you are looking for.

|   | 🖻 💾 Su          | pplier         | \<br>\                          | o المعناد المعناد المعناء المعناء المعناء المعناد المعناء المعناء المعناء المعناء المعناء المعناء المعناء المعناء المعناء المعناء المعناء المعناء المعناء المعناء المعناء المعناء المعناء المعناء المعناء المعناء المعناء معناء المعناء معناء معناء معناء معناء معناء معناء معن<br>معناد المعناء المعناء المعناء المعناء المعناء المعناء معناء معناء معناء معناء معناء معناء معناء معناء معناء معن | •02:00 10:55:41 AM |
|---|-----------------|----------------|---------------------------------|----------------------------------------------------------------------------------------------------|--------------------|
| * | All             | With interest  |                                 |                                                                                                    |                    |
| ¢ | Search for refe | rence or title | More options V 🗌 Only from my c | country                                                                                                    |                    |
| ~ | Country 😄       | Description 👙  | Procedure 👙                     | Deadlines 👙                                                                                                    |                    |
|   |                 |                | No Data                         |                                                                                                    |                    |
|   |                 |                | NO Data                         |                                                                                                    |                    |

#### 3. Study the details of the tender

After clicking on the tender, you will be redirected to the Opportunity Management page, where all information about the tender is available. To see the tender details, click on the "Detail" button.

On this page, you can see all details of the tender: general info ("request info"), questionnaires (usually containing the goods & services requested), evaluation criteria, relevant documents and documents required for upload, and additional information.

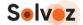

|    | ē                                                     |                   | © | <del>g</del> ∫ <mark>●</mark> | UTC +02:00 20:28:59<br>Solvoz Holding BV                 | JT ~         | EN✓ |
|----|-------------------------------------------------------|-------------------|---|-------------------------------|----------------------------------------------------------|--------------|-----|
| *  | Work area > Opportunities manage                      |                   |   |                               |                                                          |              |     |
| 55 | Food tender Version 2                                 |                   |   |                               |                                                          |              |     |
| ~  | Project Connect<br>Food tender Version 2              |                   |   |                               | • Activ                                                  | re 🖾 🗄       |     |
|    | Buyer:                                                |                   |   |                               | MARK YOUR II Publication date: 19/0 Offer due date: 20/0 | 09/2022 09:5 |     |
|    | Main area                                             | Contract Notice   |   |                               |                                                          | 8 ď          |     |
|    | <ul><li>☑ Messages 1 1</li><li>☑ Receipts 0</li></ul> | 1 - SUMMARY       |   |                               | ,                                                        | ~            |     |
|    |                                                       | 2 - QUESTIONNAIRE |   |                               |                                                          | ~            |     |
|    |                                                       | 3 - EVALUATION    |   |                               | ,                                                        | ~            |     |

## 4. Confirmation of interest in participation

To participate in the tender, you need to click "Mark Your Interest" and then "I'm interested". All options in the tender will be unlocked, and the Buyer Entity will be notified of the existence of an interested party. This step is mandatory.

|               | Ē                                                    |                 | 0 | сл <mark>і</mark> | UTC +02:00 20:24:40<br>Solvoz Holding BV                | JT ~   | EN✓ |
|---------------|------------------------------------------------------|-----------------|---|-------------------|---------------------------------------------------------|--------|-----|
| *:<br>©<br>>> | Work area > Opportunities man<br>Opportunities manag |                 |   |                   |                                                         |        |     |
| ~             | Project Connect<br>Food tender Version 2<br>Buyer:   |                 |   |                   | Activ     MARK YOUR IN     Tim Interested     X Decline | ne 🖸 🗄 |     |
|               | ŵ Main area<br>∎ Detail                              | Contract Notice |   |                   |                                                         | 8 2    | 1   |
|               | 🖂 Messages 🚺 1                                       |                 |   |                   |                                                         | •      |     |

You can now submit your offer; see the next section.

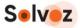

## 2.2. Offer Submission

Suppliers can submit (or withdraw) offers at any time before the tender's deadline. Please follow the steps below. This section assumes you finished section 1 of this manual in which you indicated interest.

## 1. Click on "Create new reply"

| E                                                               | € UTC +02:00 20:3506<br>Solvoz Holding BV                                            |
|-----------------------------------------------------------------|--------------------------------------------------------------------------------------|
| Work area > Opportunities manag                                 | jement                                                                               |
| <b>Opportunities manage</b>                                     | ment                                                                                 |
| Food tender Version 2                                           |                                                                                      |
| Project Connect<br>Food tender Version 2                        | ● Active 🗹 🗄                                                                         |
| Buyer:                                                          | ∓ Interested Modify □                                                                |
| a number of requests for and<br>their floor, Antary Claim ratio | Publication date: 19/09/2022 09:58<br>Offer due date: 20/09/2022 08:20               |
| Type of feedler: Request for Pr                                 | und .                                                                                |
| setting to allow the first of                                   | ALC THE A                                                                            |
| 🕼 Main area                                                     | Replies                                                                              |
| 🖹 Detail                                                        | Proposal submission phase                                                            |
| 🖂 Messages 🏾 1                                                  | Due date for receiving replies: - 20/09/2022 08:20                                   |
| 🗐 Receipts 0                                                    | 00 : 11 : 44 : 52                                                                    |
|                                                                 | 00.11.44.52                                                                          |
|                                                                 | DAYS HOURS MINUTES SECONDS                                                           |
|                                                                 | PROPOSALS (0) View list By reply                                                     |
|                                                                 | Search replies by lot, reference, submission dat                                     |
|                                                                 | Reply reference      Creation date      Submission Date      State      Global value |
|                                                                 | Create new reply                                                                     |
|                                                                 | No data                                                                              |

You will enter the Reply creation area, which has four steps: general information, fill in questionnaires, upload documents and finish and send. Each step is described below.

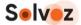

## 2. Step 1: enter the "Reply Reference" and click proceed.

A reply reference can be anything for your own reference.

| 画                                                                                                    | O (10 UTC +02:00 20:38:07<br>Solvoz Holding BV UT → EN →                                                                                                    |
|----------------------------------------------------------------------------------------------------|----------------------------------------------------------------------------------------------------|
| Work area > Opportunity Dossier Management > Reply Creation Reply Creation                                                                                                    |                                                                                                    |
| Eack to Opportunity Dossier      Reply Reference: 202209192037      Team 5 Kenya - Request For Proposal      Food Tender Version 2 - Food tender Version 2                                                                                                    | Draft      :      :      :      :      :      :      :      :      :      :      :      :      :      :      :      :      :      :      :      :      :      :      :      :      :      :      :      :      :      :      :      :      :      :      :      :      :      :      :      :      :      :      :      :      :      :      :      :      :      :      :      :      :      :      :      :      :      :      :      :      :      :      :      :      :      :      :      :      :      :      :      :      :      :      :      :      :      :      :      :      :      :      :      :      :      :      :      :      :      :      :      :      :      :      :      :      :      :      :      :      :      :      :      :      :      :      :      :      :      :      :      :      :      :      :      :      :      :      :      :      :      :      :      :      :      :      :      :      :      :      :      :      :      :      :      :      :      :      :      :      :      :      :      :      :      :      :      :      :      :      :      :      :      :      :      :      :      :      :      :      :      :      :      :      :      :      :      :      :      :      :      :      :      :      :      :      :      :      :      :      :      :      :      :      :      :      :      :      :      :      :      :      :      :      :      :      :      :      :      :      :      :      :      :      :      :      :      :      :      :      :      :      :      :      :      :      :      :      :      :      :      :      :      :      :      :      :      :      :      :      :      :      :      :      :      :      :      :      :      :      :      :      :     :     :     :     :     :     :     :     :     :     :     :     :     :     :     :     :     :     :     :     :     :     :     :     :     :     :     :     :     :     :     :     :     :     :     :     :     :     :     :     :     :     :     :     :     :     :     :     :     :     :     :     :     :     :     : |
| Image: Constraint of the second second se | Required                                                                                                    |
| Reply as a Company Group ★<br>○ Yes ● No<br>← Previous                                                                                                    | Required<br>Save                                                                                                    |
| Terms of Use   Privacy Policy   Remote Access   Public Help   System valid<br>© VORTAL 2022                                                                                                    | lation Options                                                                                                    |

Note: At any step in the process, you can click on "Save".

| ē                                                                                               | Grad Unc-4289218187     Solvaz Holding BV                     | )                    |
|-------------------------------------------------------------------------------------------------|---------------------------------------------------------------|----------------------|
| Work area > Opportunity Dossier N<br>Reply Creation                                             | danagement > Reply Creation                                   |                      |
| hepty of cuton                                                                                  |                                                               |                      |
| ← Back to Opportunity Dossier                                                                   | • Draft                                                       | 2 :                  |
| Reply Reference: 2022<br>Team 5 Kenya - Request For Prop<br>Food Tender Version 2 - Food tender | Dosal UU: 11: 18:<br>DAYS HOURS MANTES                        | 52<br>SECONDS        |
|                                                                                                 | Concerla Information Coversionnaire Documents Finish and Send |                      |
| Payment conditions and co                                                                       |                                                               |                      |
| Company Information<br>Technical section                                                        | Payment conditions and commercial relationship                |                      |
| Price quotation                                                                                 | E 2 Company Information                                       |                      |
|                                                                                                 | E 3 Technical section                                         | Save                 |
|                                                                                                 | A Price quotation                                             | Error                |
|                                                                                                 |                                                               | Validator            |
|                                                                                                 | ← Previous                                                    | :<br>More<br>Options |

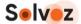

This will save your work and you can continue later.

If you continue later: to open the tender again, login to the platform, click on the message/megaphone icon and click on the tender.

|                                                                | 🗉 💾 Supplier                  |                                       |                                                            | x                             |
|----------------------------------------------------------------|-------------------------------|---------------------------------------|------------------------------------------------------------|-------------------------------|
| * Preview New Features                                         | All With interest             |                                       | Announcements                                              |                               |
| Quick actions                                                  | Search for reference or title | More options ✓ ▼ Only from my country | Food Tender<br>Invitation for Reply to Request Food Tender | 13 Sep<br>8:10 AM             |
| <ul> <li>Find Public Tenders</li> <li>More options </li> </ul> |                               |                                       | A new request amendment was published                      | 25 Jul<br>10:46 AM            |
|                                                                | Country                       | Procedure 💠                           | A new request amendment was published                      | 25 Jul<br>10:29 AM            |
|                                                                |                               |                                       | A new request amendment was published                      | 19 Jul<br>2:42 PM             |
|                                                                |                               |                                       | A new request amendment was published                      | 6 Jul<br>1:28 AM              |
|                                                                |                               |                                       | A new request amendment was published                      | <mark>6 Jul</mark><br>1:02 AM |
|                                                                |                               |                                       | < 1 2 3 >                                                  |                               |

This will open the tender area. Click on edit under the "Replies" header and continue with your work.

| ē                                      | ● ਓ <sup>1</sup> UTC+0200093701<br>Solvoz Holding BV UT ← EN               |
|----------------------------------------|----------------------------------------------------------------------------|
| Work area > Opportunities man          | nagement                                                                   |
| Opportunities manag                    | jement                                                                     |
| Food tender Version 2                  |                                                                            |
| Project Connect<br>Food tender Version | 2 • Active 🖸 :                                                             |
| ce from some key contacts              |                                                                            |
| බ Main area                            | Replies                                                                    |
| 🗈 Detail                               | PROPOSALS (1) View list By reply Open submission panel                     |
| 🖂 Messages 🏾 1                         | Search replies by lot, reference, submission date, value                   |
| Receipts 0                             | Reply reference 👙 Creation date 👙 Submission Date 👙 State 👙 Global value 👙 |
|                                        | Create new reply                                                           |
|                                        | 202209192037 19/09/2022 20:37 - • In Edition - C Edit                      |
|                                        |                                                                            |

Note: you can also start over by clicking "Create new reply".

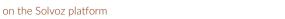

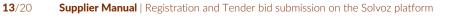

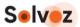

## 3. Step 2: fill in all mandatory questionnaires

You will now enter the second step, which are the questionnaires. Here you usually find questions about payment conditions and commercial relationship, company information, technical information and price quotations, and other important topics for the buyer.

| 匞                                                                                                    | O                                                                               | Solvoz Holding BV UTC +02:00 20:46:08 UTC +02:00 20:46:08 UTC +02:00 20:46:08 UTC +02:00 20:46:08 UTC +02:00 20:46:08 UTC +02:00 20:46:08 UTC +02:00 20:46:08 UTC +02:00 20:46:08 UTC +02:00 20:46:08 UTC +02:00 20:46:08 UTC +02:00 20:46:08 UTC +02:00 20:46:08 UTC +02:00 UTC +02:00 UTC + |
|----------------------------------------------------------------------------------------------------|---------------------------------------------------------------------------------|----------------------------------------------------------------------------------------------------|
| Work area > Opportunity Dossier Ma<br>Reply Creation                                                                               | nagement > Reply Creation                                                       |                                                                                                    |
| ← Back to Opportunity Dossier<br>Reply Reference: 20220<br>Team 5 Kenya - Request For Propos<br>Food Tender Version 2 - Food tende | al                                                                              | ● Draft 27 :<br>00:11:33:56<br>DAYS HOURS MINUTES SECONDS                                                                                                    |
| Company Information                                                                                                    | PROPOSAL TOTAL: 0.00                                                            | PROPOSAL TOTAL VAT: 0.00                                                                                                    |
| Price quotation                                                                                                    | 1 2 Company Information                                                         |                                                                                                    |
|                                                                                                    | <b>⊞</b> 3 Technical section                                                    |                                                                                                    |
|                                                                                                    | 1 4 Price quotation                                                             | Save                                                                                                    |
|                                                                                                    | ← Previous                                                                      | Fror<br>Validator<br>:                                                                                                    |
|                                                                                                    | Terms of Use   Privacy Policy   Remote Access   Public Help   System validation | More<br>Options                                                                                                    |

You can expand each questionnaire by clicking the + sign and collapse by clicking the + sign again.

Fill in each questionnaire. Mandatory questions are marked in red and display an arrow with "required"

#### Uploading price information

For the price quotation, it is possible to insert the Price quotation through the Export / Import mode. To do this, open the Price quotation section, click "Import/Export Excel", and then choose "Export to Excel".

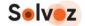

| ± 2                    | Company Information                                                                                                    |                     |                      |             |                                                                                              |
|------------------------|----------------------------------------------------------------------------------------------------|---------------------|----------------------|-------------|----------------------------------------------------------------------------------------------|
| + 3                    | Technical section                                                                                                    |                     |                      |             |                                                                                              |
| - 4                    | Price quotation                                                                                                    |                     |                      |             |                                                                                              |
| 4.1<br>Show indexes    | Please provide pricing for the following tonnage of buckwhee<br>This price list has extra requirements. Make sure everyth<br>e. |                     |                      |             | ort/Export Excel 🗸                                                                           |
| Reference              | e Internal r Description                                                                                                    | Quantity Unit       | Price per unit VAT % | Total Total | wit                                                                                          |
|                        |                                                                                                    |                     |                      |             |                                                                                              |
| 2                      | Buckwheat                                                                                                    |                     |                      |             | 1                                                                                            |
|                        | Buckwheat Buckwheat 1-25 tons (per unit ton)                                                                                    | 1.00 <sub>TON</sub> |                      | 0.00        | 0.00                                                                                         |
| <b>D</b> +             |                                                                                                    | 1.00 TON            |                      | 0.00        | •           0.00         •           •         •           •         •           •         • |
| D +                    | Buckwheat 1-25 tons (per unit ton)                                                                                              | 1.00                |                      |             |                                                                                              |
| ©<br>• +<br>• +<br>• + | Buckwheat 1-25 tons (per unit ton) Buckwheat 25-50 tons (per unit ton)                                                          | 1.00 TON            |                      | 0.00        | 0.00                                                                                         |

An Excel sheet will be downloaded. Open the Excel file and fill in the information. It is important to follow the integrity of the template:

- Do not add/delete any lines
- Do not add/delete any columns
- Do not modify/exchange column headings
- Do not change the file type
- For the prices: fill in only the "Price Per Unit" and the "Vat %" column (the platform, once imported, will multiply these values by the quantity)
- Please be aware if there are additional columns to be filled, e.g. delivery times.

Save the Excel file. Import it by clicking on the "Import/Export Excel" button and then "Import from Excel".

Note: if you get an error message after upload, try to refresh your browser.

## 4. Step 3: upload requested documents

Upload requested documents by clicking on the upload buttons per document line. You can also upload other additional documents by clicking the upload button under "Other documents".

Note: do not upload documents with the same name. The system will not accept that.

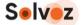

| Ē                                                                                           |                            |
|---------------------------------------------------------------------------------------------|----------------------------|
| Team 5 Kenya - Request For Proposal                                                         | DAYS HOURS MINUTES SECONDS |
| Food Tender Version 2 - Food tender Version 2                                               |                            |
| General Information Questionnaire Documents Finish and Send Missing 0/0                     |                            |
| Replies     Missing Documents - 0/0        Search by Reference, Lot or Document Name     Q. | Remove                     |
| Related With TReference Document Na                                                         | me Confidence              |
| Evidence * Documents confirming certificates held                                           | د Upload :                 |
| Evidence * Please attach references from your customers.                                    | 윤 Upload :                 |
| Other Documents                                                                             |                            |
|                                                                                             |                            |
| Other Notes Other Notes                                                                     | Save                       |
|                                                                                             | Save                       |
|                                                                                             | Error<br>Validator         |
|                                                                                             |                            |
| < Previous                                                                                  | Proceed → Options          |

Proceed to the final step: Finish and send.

## 5. Step 4: Finish and Send

Once a questionnaire is filled, and all necessary documents are uploaded, proceed to the final step: "Finish and Send". If there are errors in your reply (e.g. missing data), you will see a similar screen as below.

You can start checking errors by expanding the reported errors with the small arrow signs. Hoover over an error to read the entire error message.

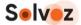

| Ē                                                                                 |                            | ۲ | æ]                | UTC +02:00 21:10:57<br>Solvoz Holding BV                  | JT ~         | ENN        |
|-----------------------------------------------------------------------------------|----------------------------|---|-------------------|-----------------------------------------------------------|--------------|------------|
| Work area > Opportunity Dossier Management > Reply Creation Reply Creation        |                            |   |                   |                                                           |              |            |
|                                                                                   |                            |   |                   |                                                           |              |            |
| ← Back to Opportunity Dossier                                                     | • Draft 🖸 🗄                | 0 | 7 Error           | s                                                         |              | ×          |
| Reply Reference: 202209192037                                                     | 00:11:09:02                | ÷ | 3 Quest           | tionnaire                                                 |              | (7)        |
| Team 5 Kenya - Request For Proposal Food Tender Version 2 - Food tender Version 2 | DAYS HOURS MINUTES SECONDS |   |                   | onnaire                                                   |              | (7)        |
| roou tenuer version 2 - roou tenuer version 2                                     |                            |   |                   | ne question 'Do you rec                                   |              |            |
| $\bigcirc (!) \bigcirc ($                                                         | !)                         |   |                   | ne question 'Please des                                   |              | _          |
| General Information Questionnaire Documents Finish a                              | and Send                   |   |                   | <u>ne question 'Please con</u><br>ne question 'Please des |              |            |
| (!)                                                                               |                            |   | 0 <u>T</u> h      | ne question 'Please giv                                   | e additional | <u>l d</u> |
| Reply With errors                                                                 |                            |   | <b>9</b> <u>T</u> | ne question 'Please pro                                   | ovide inform | <u>iat</u> |
| Review your reply validation errors<br>and try again                              |                            |   |                   |                                                           |              |            |
|                                                                                   |                            |   |                   |                                                           |              |            |
|                                                                                   |                            |   |                   |                                                           |              |            |

Once you have solved the errors, please click Proceed till the final step "Finish and Send". You will see this screen:

| ·王                                                                                                    |                                                                |
|----------------------------------------------------------------------------------------------------|----------------------------------------------------------------|
| <ul> <li>         Back to Opportunity Dossier     </li> <li>         Reply Reference: Offer for Demo RFP     </li> <li>         VORTAL Corporate - Request For Proposal         Demo_Request for Proposal - Demo_Request for Proposal     </li> </ul> | • Draft ⊠ :<br>03 : 23 : 26 : 55<br>DAYS HOURS MINUTES SECONDS |
| General Information Questionnaire Document<br>Missing 0                                                                                                    |                                                                |
| Ready To Finish Reply?                                                                                                    |                                                                |
| You are now ready to finish your proposa<br>Please use the button below to finish propo<br>Finish                                                                                                    |                                                                |
| ← Previous                                                                                                    | Encrypt & Submit Proposal ✓ 🔅<br>More<br>Options               |

Click on Finish.

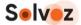

### 6. To submit an offer, proceed by clicking the button "Encrypt & Submit"

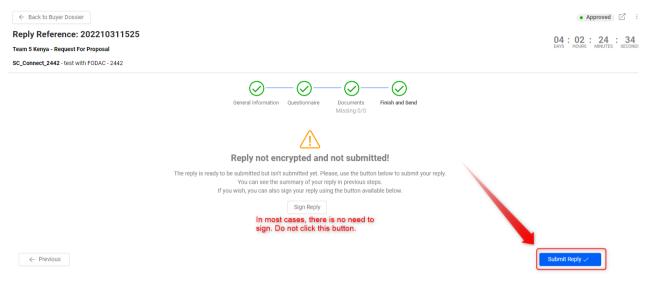

7. In the popup window, click on the checkbox and then click on "Submit Proposal"

| ⊡                                    |                                                                                                    | ©                     | ⊵‱ ≣         | ₽ <mark>(</mark> | UTC +01:00 17:36:39<br>Supplier Company 1 | <b>()</b> ~ EN | N |
|--------------------------------------|----------------------------------------------------------------------------------------------------|-----------------------|--------------|------------------|-------------------------------------------|----------------|---|
| ← Back to Opp                        | with Prester                                                                                                    |                       |              |                  | Appro                                     | oved 🗹 :       |   |
| Reply Refere                         | variant Froposais Allows Variant Proposals? No                                                                                                    |                       | ×            |                  | 03:23:2                                   | 23 : 21        |   |
| VORTAL Corporate<br>Demo_Request for | Proposals Ready For Submission                                                                                                    | Ready to Submit: 1    | n Edition: 0 |                  |                                           | NUTES SECONDS  |   |
| Demo_Request for                     | PROPOSAL - Offer for Demo RFP                                                                                                    | Base Pr               |              |                  |                                           |                |   |
|                                      | Total Value: 55,000.00 US Dollar                                                                                                    | Ar                    | orovado      |                  |                                           |                |   |
|                                      | Terms of Proposal Submission                                                                                                    |                       |              |                  |                                           |                |   |
|                                      | Before submitting the reply verify that:                                                                                                    |                       |              |                  |                                           |                |   |
|                                      | - All required documents are attached in the Documents' step (and signed by qualified digital certificate                                                    | s if required by law) |              |                  |                                           |                |   |
|                                      | - You are using the right certificate to submit the reply (if required by law)                                                                               |                       |              |                  |                                           |                |   |
|                                      | <ul> <li>You have saved a copy (recommended)</li> <li>For more information read the complete terms and conditions of the reply in the link below.</li> </ul> |                       |              | osal.            |                                           |                |   |
|                                      | I have read and accept the specific terms and conditions for Submission                                                                                      |                       | _            |                  |                                           |                |   |
|                                      |                                                                                                    | Cancel Submit F       | Proposals 👻  |                  |                                           |                |   |
|                                      |                                                                                                    |                       |              |                  |                                           | Edit           |   |
|                                      |                                                                                                    |                       |              |                  |                                           |                |   |
| ← Previous                           |                                                                                                    |                       |              | Encry            | ot & Submit Proposal 🗸                    | Duplicate      |   |

Your offer for the tender will be submitted successfully and will be available for the Buyer when the tender deadline for submission is reached. You will be notified via email of the next steps in the procedure.

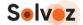

## Support

For support, you can:

- book a meeting where we can deliver on-screen support. To book a meeting, please go to: <u>https://solvoz.zohobookings.eu/#/customer/suppliers</u>
- email us at <u>info@solvoz.com</u> with "Supplier support requested" in the subject line.

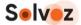

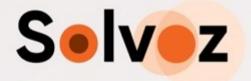